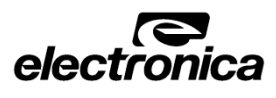

# **EL10 DRO** Operational Manual

# **Technical Specifications**

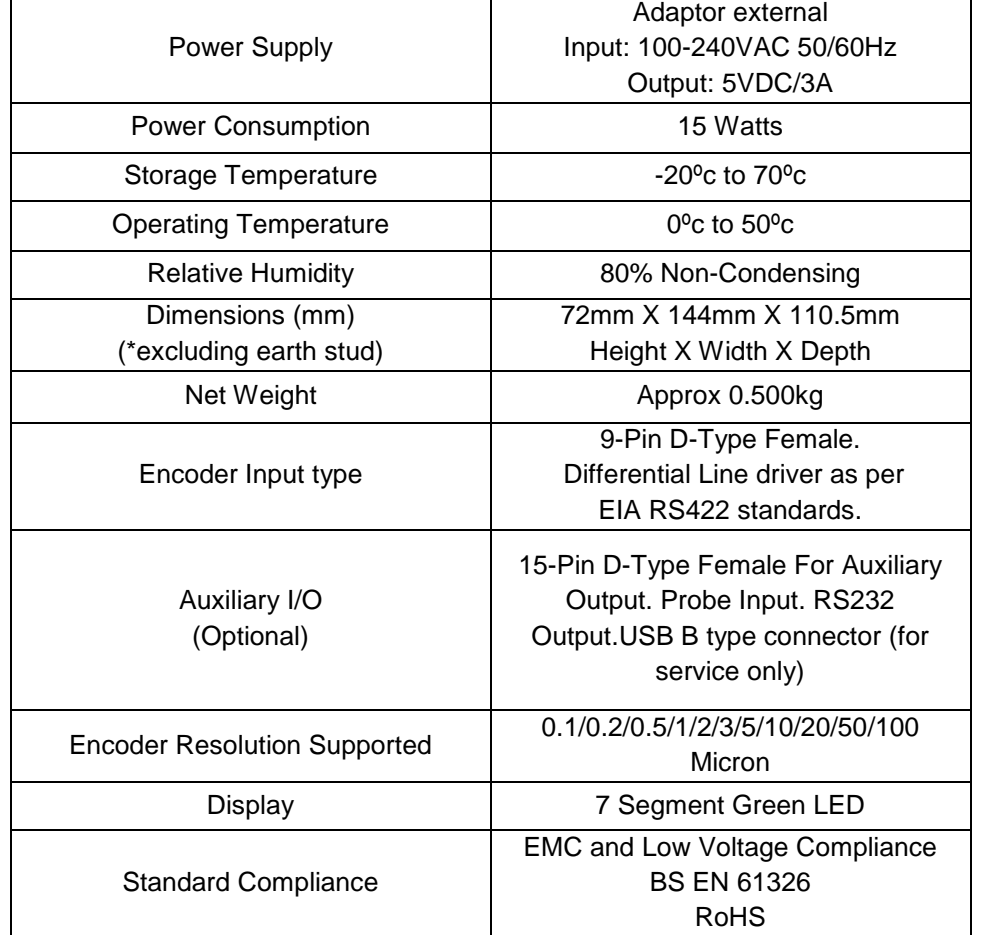

The display will show "0000.000" with right most digit blinking when the DRO is expecting a numeric entry. Decimals are displayed as per modes selected. Left most seven segment is reserved for negative sign.

- and  $\blacksquare$  key to set the value for the selected digit.
- Use  $\Box$  to save the numeric entry and set the desired value.
	- **★** Note: To cancel numeric entry, press **for 5** seconds. It will exit **the current mode.**

This function is used to Zero the axis. Pressing  $\sim$  key will reset the axis. When axis reset function is activated in ABS mode, it will redefine the datum of the travel, and then it is not possible to restore the old datum.

#### **Abs / Inc**  $\bullet_{\nexists}$

# **Numeric Entry**

Wherever numeric entry is required the user should refer following sequence to enter a number.

The **the conducts** key toggles between the Absolute / Incremental position display. Absolute mode displays the position of the axis from a fixed datum. The Incremental mode displays each position relative to the last position. This is also known as point to point use.

The **Key toggles between the Inch units (in)** or the millimeter units (mm). The LED indicates the current mode of display.

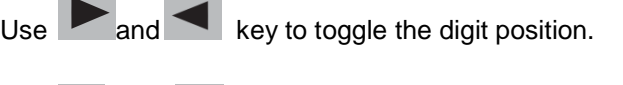

# **Functions:-**

**Reset Axis Value**

Press **for 5** seconds for setting of reference. Use and key to toggle between "Homing", "Set Machine reference" and "Machine Reference".

Access Homing function. Select **for referencing. Blinking message of "Hone in 9"** indicates that DRO is now waiting for the encoder reference mark. Move the slide to cross the reference mark. The datum will be set at the reference mark position.

The LED indicates the current selection of mode.

## **Inch / MM**

Access "5EL  $\bar{n}$ c $\square$  mode by pressing  $\blacksquare$  key, and press key. "Homing" will be displayed. Move the slide to cross reference mark of encoder.

Now "set ref" will be displayed Now the DRO is in counting mode, move the slide to Ent<sub>1</sub>

**Note: - In angular mode, both the LEDs will be OFF on the front panel.**

**User needs to move machine slide to desired position and enter into homing / set MC reference function. When the message "Hon in 9 "is** 

# **Preset**

Preset **Function allows user to set 'Distance-to-Go' to reach the next position** 

Preset function also includes Near Zero Warning function. Press **the State Key.** Using

numeric entry input distance to go. Press key. Now DRO is in preset mode which is indicated by glowing decimal point of the second digit from left. To exit

Preset mode press **the state of the Seconds.**<br>Preset mode press **that is a seconds**.

 **Machine reference** Recalls the machine reference set in " $\bar{n}c$   $\in$  FE  $\Box$  function.

Select Machine reference mode using  $\Box$  and  $\Box$  keys. Press  $\Box$  key. Blinking message of "nc rEF" indicates that DRO is now ready to set reference. Move slide towards reference mark indicator.

 **Note: During preset mode display works only into incremental mode and thus the datum is not disturbed.**

# **Setting of Reference**

## **STOP Read before proceeding**

This function allows user to set a machine zero point. With this machine zero point user can restore the work coordinates even if the machine is moved when the DRO is in OFF condition. Generally each encoder has reference marks present at every specified interval. One of these reference marks is used to recall the same datum point every time.

This function works only in ABS mode. If tried to use in INC mode, the DRO is automatically forced to ABS mode and then the function executes.

**Homing**

In this function, the Datum is set at the reference mark on the encoder.

 **Note: It is highly recommended to mark an indicator on the encoder so as to use the same reference mark each time while finding the datum** 

**point.**

 **Set Machine reference** Machine referencing is used when datum is not at the reference mark on encoder but at a fixed distance from reference mark.

cross desired machine zero point. Press **the study of finish.** 

 **Note: For encoders which do not have reference mark - homing, machine referencing can be done by following method:**

**displayed, press . This position is set in DRO as absolute datum. Now for machine reference, user needs to perform the homing operation and move the slide to desired machine reference position and then set it.** 

After crossing reference mark on encoder DRO will start counting. This indicates that machine reference is now recalled.

**Half Function**

distance on the selected axis. Press **Forms** for 5 seconds to enter into Half function. It will halve the distance travel.

 $\Omega$ 

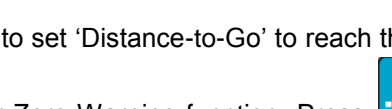

This function is used to find the center of a work piece by halving the displayed

 **Note:-It is recommended to use half function in INC mode. If you use this function in ABS mode, it will change the datum point of the axis.**

- The EL10 DRO is sophisticated electronic equipment and should be carefully handled to avoid any damage.
- Only the AC-DC adaptor provided with DRO should be used for Power supply. Using any other power supply may cause irreversible damage to DRO.
- $\div$  It is mandatory to switch off the DRO by switching off the Mains supply. Do not remove the adaptor directly from DRO rear plate without switching off the mains supply. This may affect last value storage.
- DRO should be opened by authorized person only. Otherwise it will invalidate the warranty of the unit.
- Cable routing of DRO and encoders should not be routed through or near high capacity switching/inductive load or where it can cause danger.
- \* Proper equipotential ground should be connected to EL10 DRO on rear plate where symbol is shown. Grounding kit is provided with the DRO.
	- **Note: - Front and Rear views of DRO, encoder connections, equipotential ground connections, warranty conditions and safe disposal information are mentioned on the last page of manual.**

#### **Compensation)**

Compensation (SLEC) is used when the results of the e standard shows non-linear error. In SLEC the entire axis as many as 99 user defined segments. The error in each with a single correction factor. Each correction point is he starting point. This starting point is usually set close to tarting point can coincide with the absolute datum point.

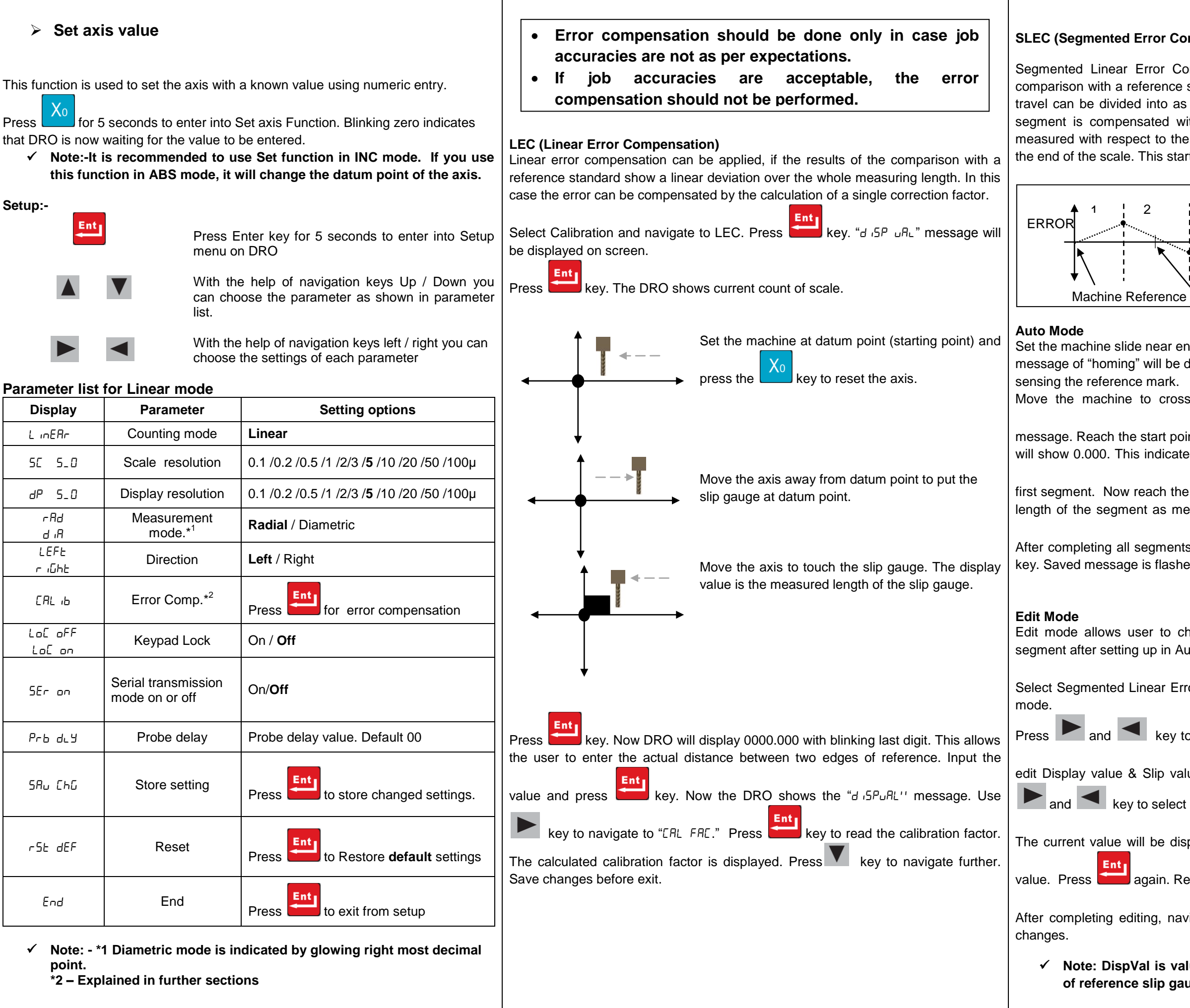

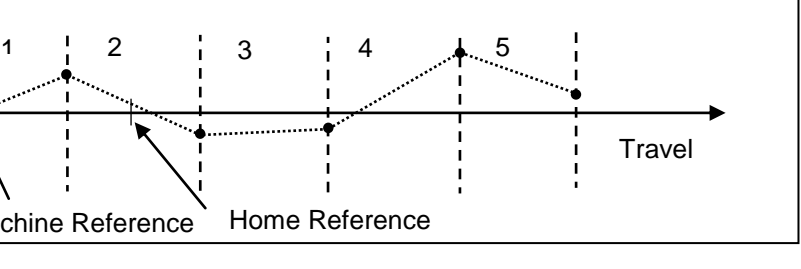

encoder reference and then select SLEC menu. Blinking e displayed which indicates that this axis is ready for oss reference mark. Now display will show set mc ref point of the first segment. And press **Ent k**ey. The display ated that machine reference is now set at the beginning of the end of the first segment. Press the **Entrepreneuse in the set of the first segment.** Press the **key.** Input the measured by standard. Repeat this step for all segments.  $rac{Ent}{\sqrt{1}}$ nts navigate using  $\blacksquare$  to save changes and press  $\blacksquare$ hed. This indicates that error compensation is complete. check and edit the error compensation values for each Auto mode. Ent Error Compensation (SLEC) press **Key to select edit** to select the segment which needs to be edited. We can ralue using numeric keypad. After pressing  $\sim$  , press ct the value which needs to be edited. Ent  $I$  isplayed on the screen. Press  $I$  to input the desired Repeat the process for other segments if required. Ent<sub>1</sub> avigate to mode with  $\blacksquare$  key and press  $\blacksquare$  to save

## **Note measured by encoder and slipval is actual value** auge.

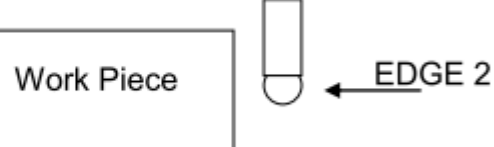

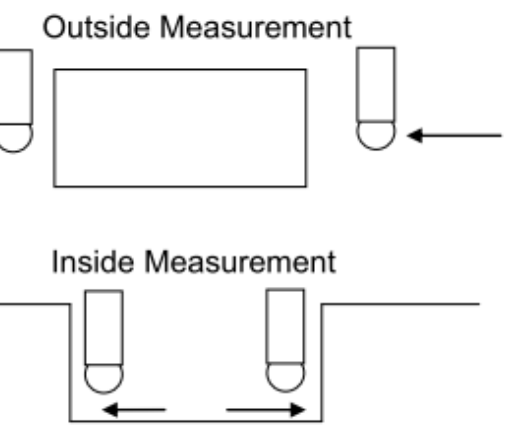

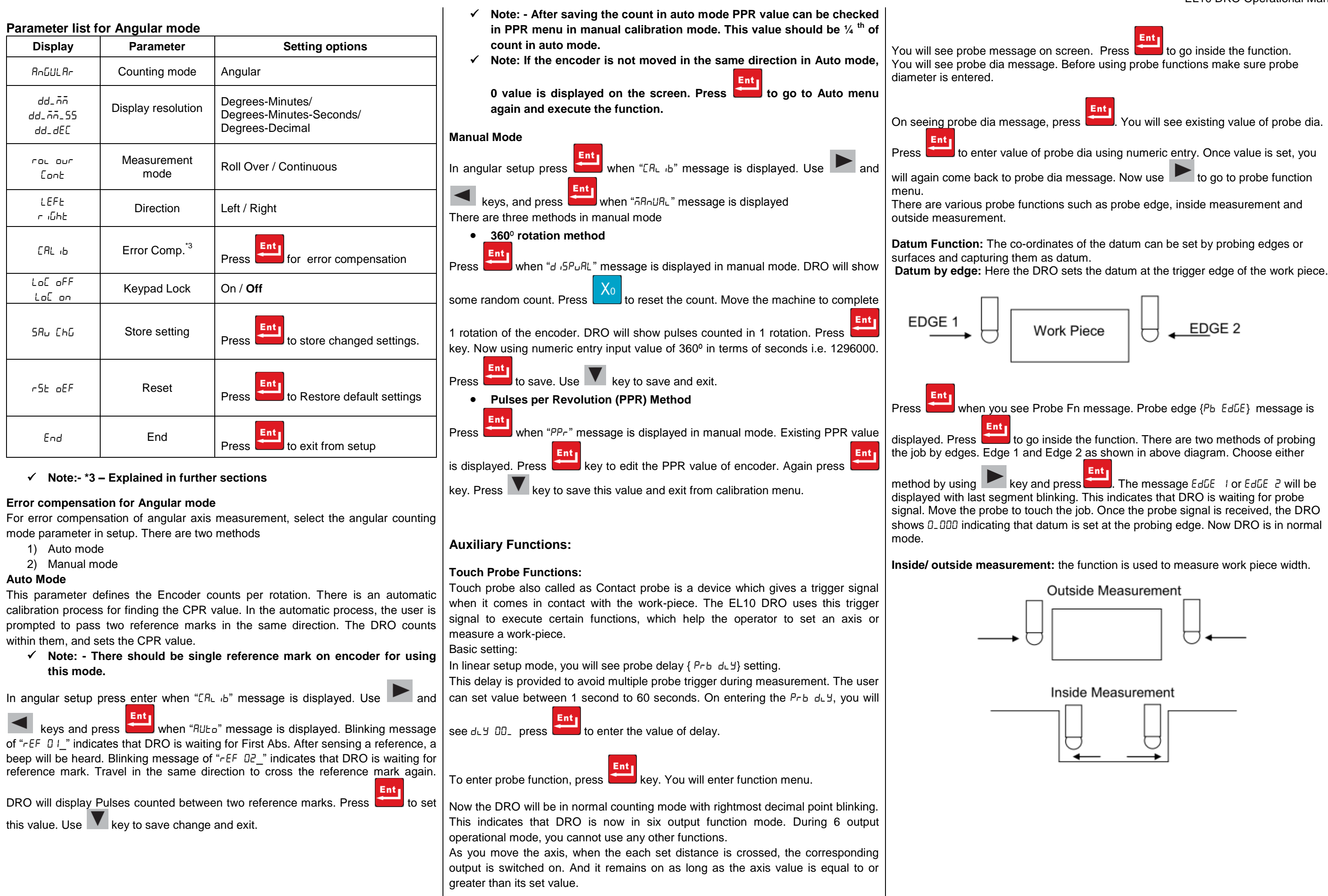

### In probe function menu, use key to go to probe inside  $\{Pb \mid n5\}$

Ent

and probe outside {  $Pb$  out } measurement. Press to select the desired function. When you have entered the desired function eg. Outside measurement, you will see  $dE +$  message with blinking last segment. Probe the first edge. Upon receiving the first probe, you will hear a beep and Dro will flash message  $\omega U E Z$  with last blinking segment. Now probe the second edge. DRO will now display the measured distance with second left decimal point blinking indicating that it"s a result

of probe operation. Press **the detect of the probe menu** and return to normal counting mode. Now the display shows the actual encoder count.

#### Six output function:

There are six optically isolated open collector 24V outputs with maximum rating of 500mA. User entered position for six outputs are stored in DRO; however at any point of operation user has flexibility to edit values using Program function. In this continuous mode if current tool position is greater than the entered value then respective output remains high, and when it is less the corresponding output remains low.

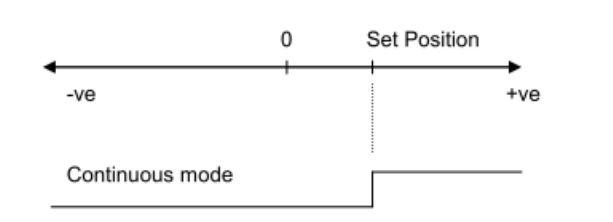

Program six output PLn 6oP :

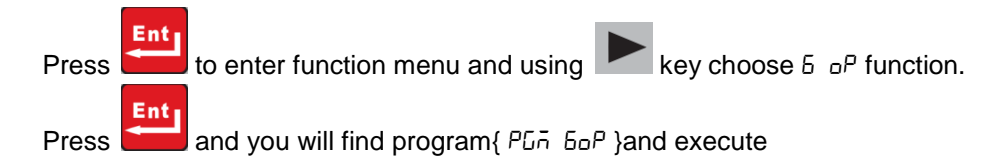

 $\{\text{rU}_n \text{ for } n\}$  options. Press to program six output values.

General sequence of programming the six output is as follows:

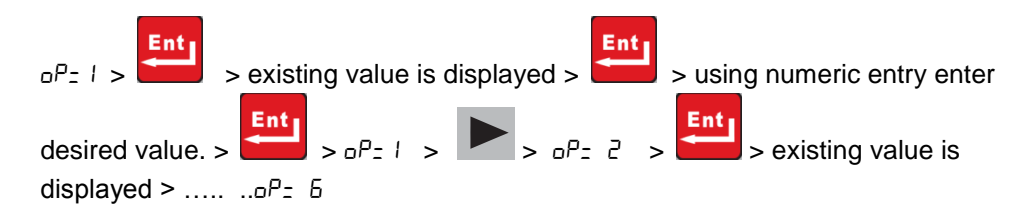

This way all 6 outputs can be programmed as per requirement. These values are stored till next time user modifies them.

Execute six output  $r$ Un  $60P$ :

In this function you can execute 6 outputs with reference to axis movement.

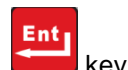

In 6 output function menu, select { $rUn$   $6\sigma P$ } by pressing

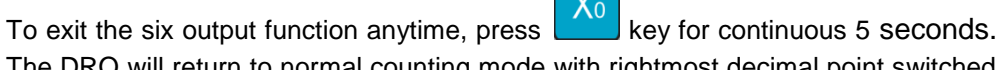

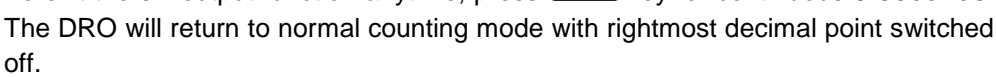

**Serial mode:** EL10 DRO offers continuous mode for transmitting current axis value to 32 bit operating system based personal computer. This works both in linear and angular mode and the data transmission is as below:

> Electronica Mechatronic Systems (India) Pvt. Ltd. **Code: 0073-14-1931** Web[: www.electronicaems.com;](http://www.electronicaems.com/) email: enquiry@[electronicaems.com](mailto:enquiry@electronicaems.com) Update Date: 09/12/2012

## EQUIPOTENTIAL GROUND **CONNECTION**

 $\triangleright$  Failing to meet manufacturers specified supply conditions.

- $\triangleright$  Environmental conditions outside of Manufacturers specifications.
- $\triangleright$  Manipulation, tampering of electronics.

#### Current axis value I/A N/M/D L/U

 $I =$  incremental mode  $/$  A = absolute mode  $N =$  linear inch mode  $/ M =$  linear Mm mode  $/ D =$  angular mode  $L =$  probe latched count /  $U =$  encoder count.

Setting for hyper terminal :

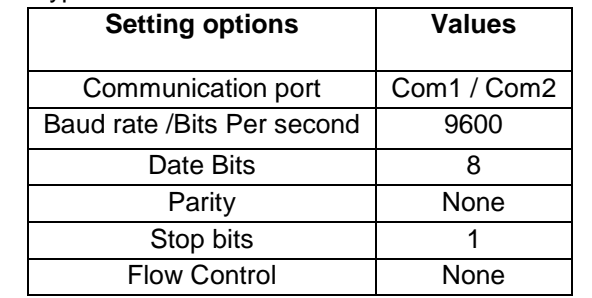

**Connections for probe & 6 output & serial mode on auxiliary connector:**

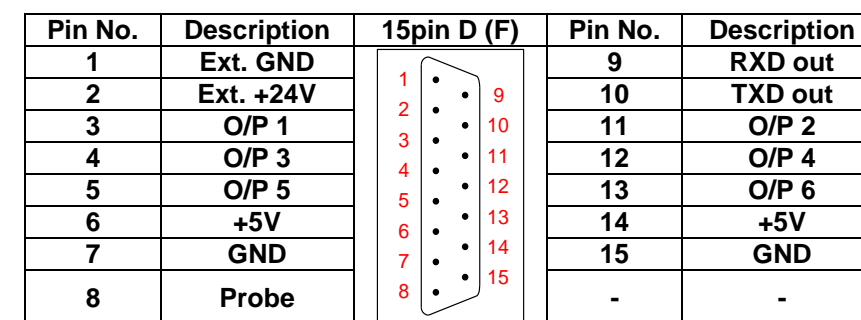

#### **Encoder Connections:**

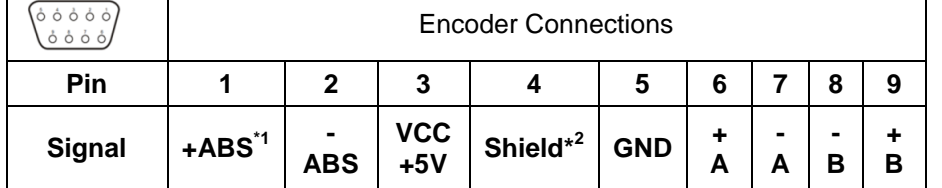

**Note:**

**\***1 – ABS is Reference Mark.

\*2 – Ensure proper shielding of the encoder cables for proper functioning of the encoder and the DRO.

**Encoder Cable should be properly routed as per manufacturers' guidelines.** 

**Cable should not be routed near any inductive loads to avoid electrical noise interference. It should be routed away from the machine moving parts to avoid any damage.**

# **Front View**

## **Warranty will be considered void if and not limited to**

- 
- $\triangleright$  Abusive handling.
- 
- 
- $\triangleright$  Replacement of original parts with other parts than specified by manufacturer.  $\triangleright$  Used with encoders other than those supplied by the manufacturer.

**Disposal**

At the end of its life, EL10 DRO systems should be disposed of in a safe an environmentally sympathetic manner as applicable to local legislation. The casework and other components may be suitable for recycling. DO NOT BURN.

### **Mounting options are available. Kindly contact manufacturer for more**

**details**

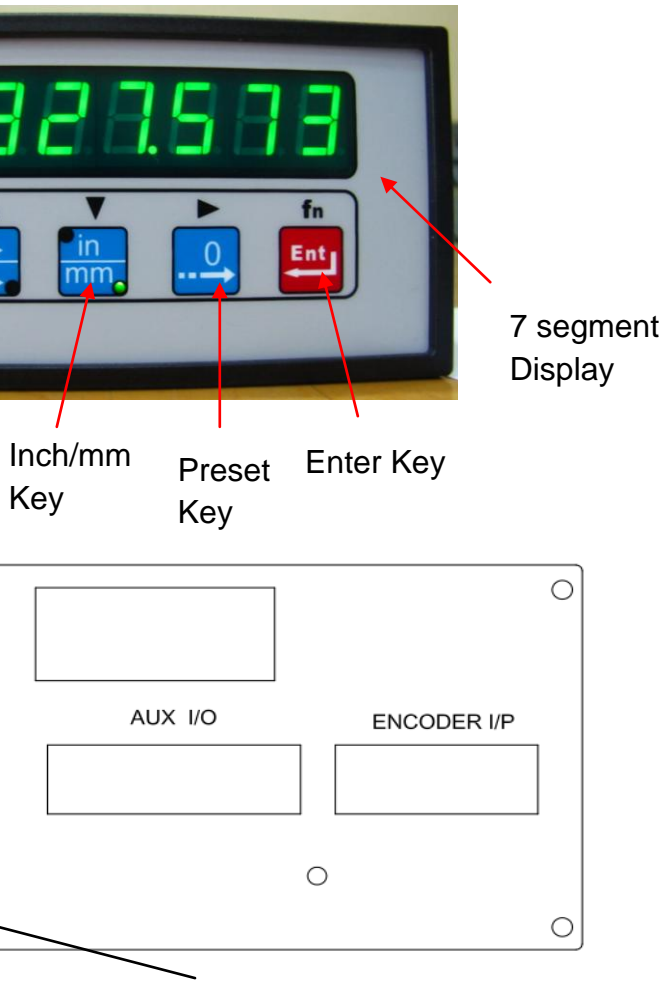

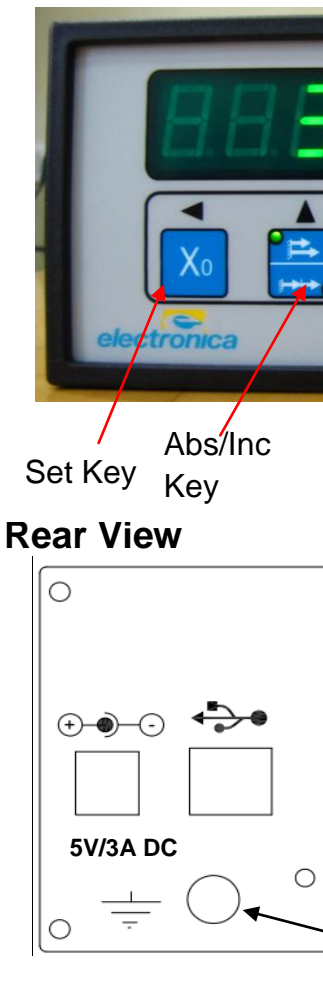

### **Six output testing:**

For testing output of the function, make the use of external components with connector as shown in figure below

Electrical Output specifications:

- Outputs are open collector.
- Maximum current rating 500mA max.
- Output voltage rating 24V max.

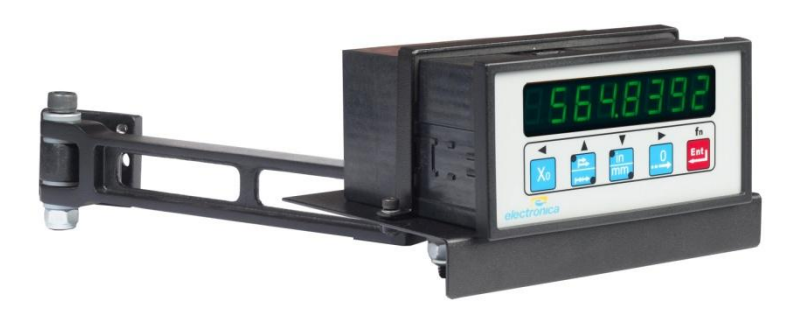

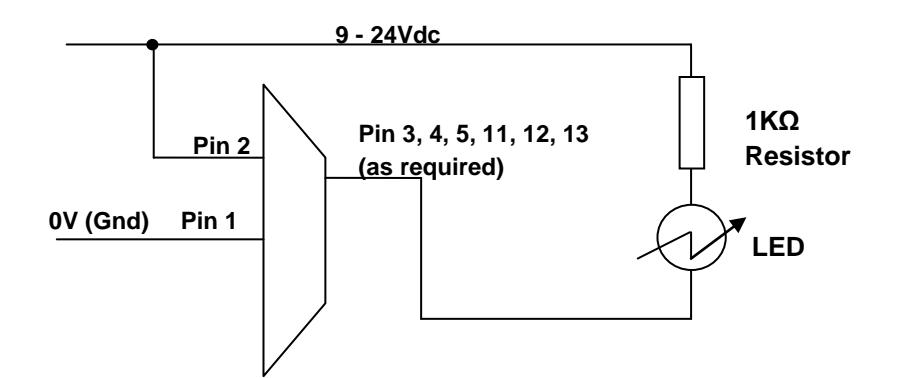

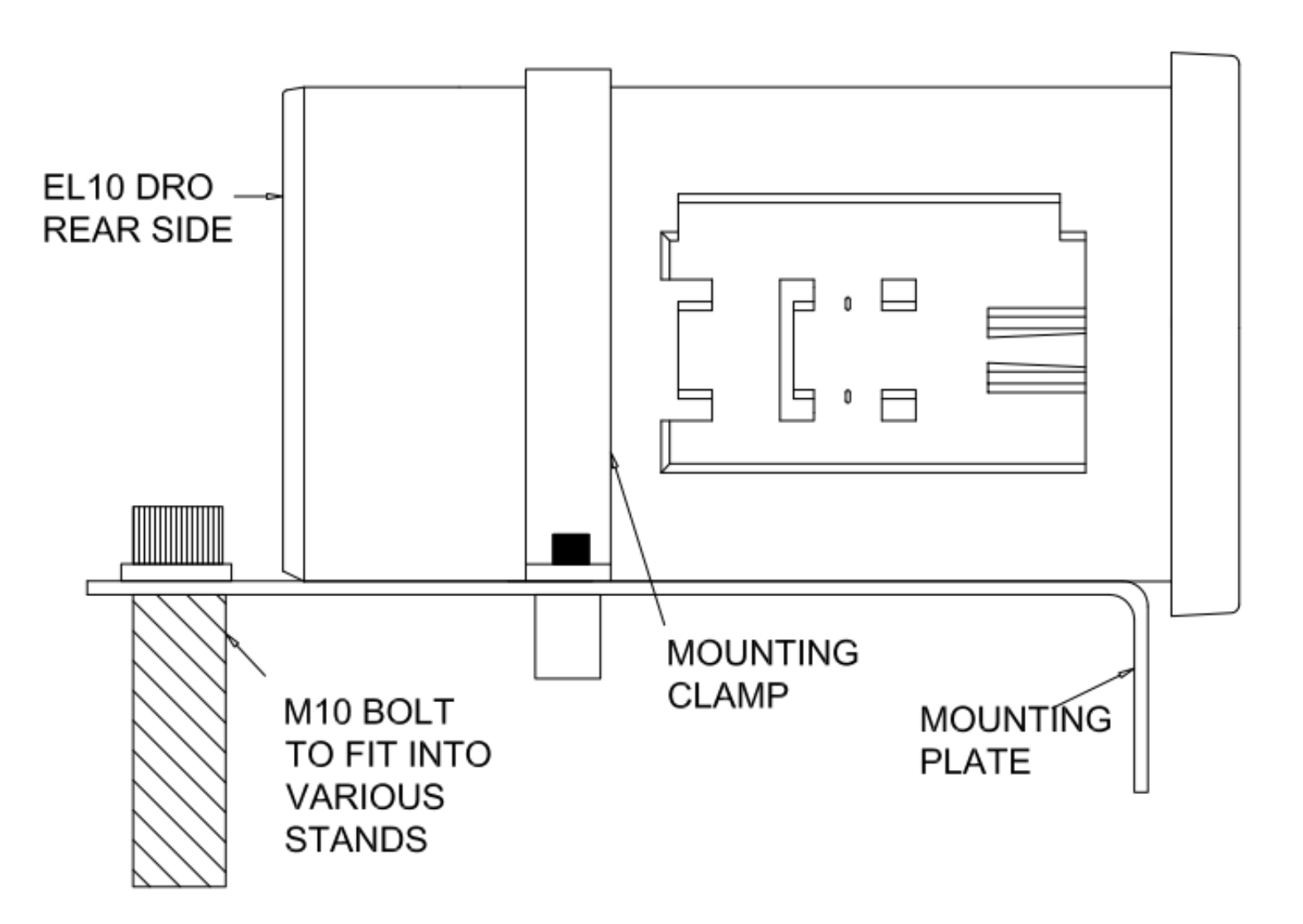

As shown in above image, DRO fits between Mounting plate and clamp using 2 nos. of M4 X 10 Allen screws and M4 washers.

This assembly can be mounted on various single arm and double arm stands.

Please contact manufacturer / distributor for more information regarding single and double arm stands as per your requirement.